## **Przygotowanie egzaminu ustnego dla pojedynczego egzaminowanego**

1. Utworzenie kanału w obrębie zespołu którego członkiem będzie wykładowca i zdający student

2. Za pomocą kalendarza należy zaplanować termin egzaminu **(1)**

3. W zakładce z kanałami **(2)** należy wybrać wcześniej przygotowany kanał dla zdającego. Po zapisaniu spotkania **(3)** system roześle powiadomienia o zaplanowanym spotkaniu do

wszystkich uczestników wskazanego kanału.

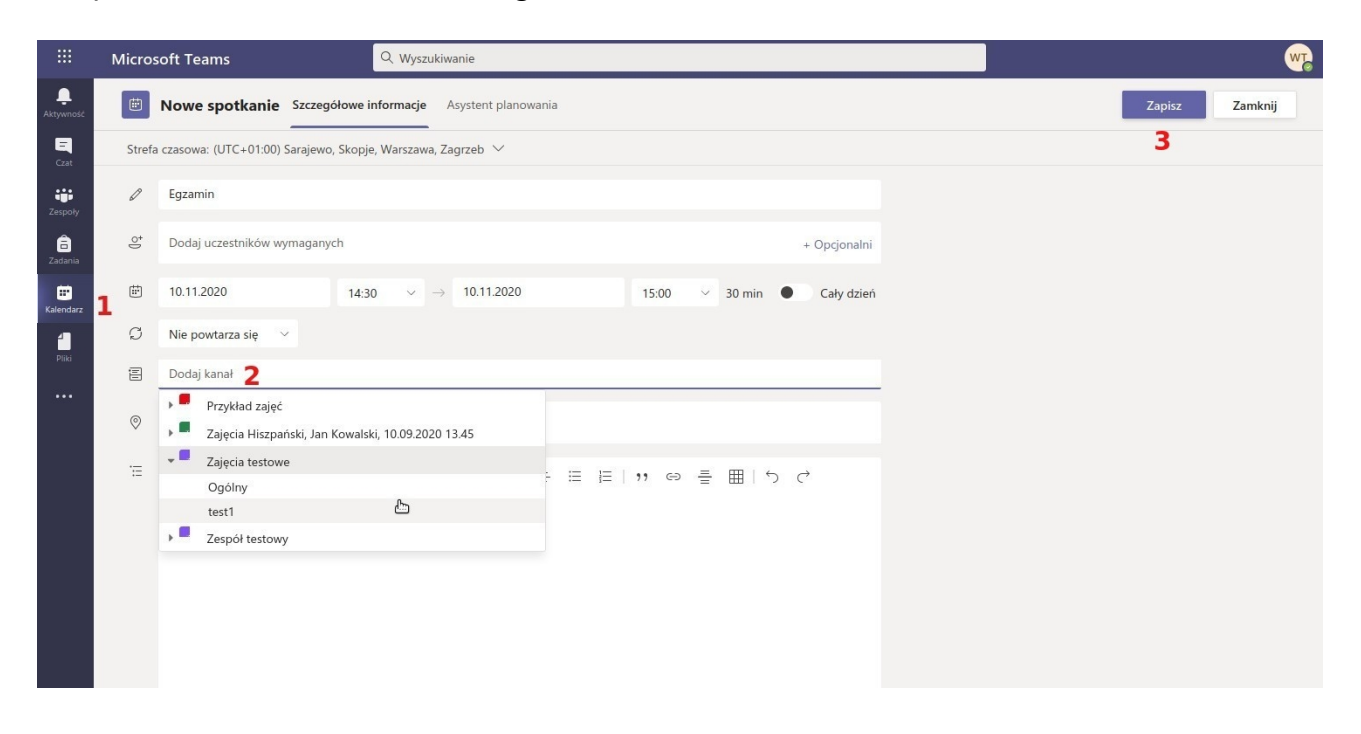

## **Przygotowanie egzaminu ustnego "student po studencie"**

## Sposób 1

Używając poprzedniego schematu przygotowania egzaminu dla pojedynczego studenta można zaplanować dla każdego z egzaminowanej grupy odrębne spotkanie online.

Jest to przejrzyste rozwiązanie – każdy student ma odrębne dla siebie spotkanie online, co redukuje prawdopodobieństwo wystąpienia pomyłek. Jednak wymaga ono utrzymywania rygorów czasowych początku i końca spotkań. Oczywiście dla wykładowcy oznacza to także konieczność definiowania spotkań dla poszczególnych studentów.

Trudność pojawia się w wówczas, gdy egzamin (spotkanie online) jednego studenta przedłuża się. W takiej sytuacji można wykorzystać możliwość przejścia na drugie spotkanie online w trakcie trwania pierwszego. Dołączenie do drugiego spotkania (egzamin drugiego studenta) powoduje automatyczne zawieszenie pierwszego spotkania. Pojawia się wówczas pasek umożliwiający powrót na pierwsze spotkanie. Na drugim spotkaniu należy poprosić studenta o poczekanie lub powrót na spotkanie za np. 5 min., po czym należy "odwiesić" uczestnictwo w pierwszym spotkaniu i wcisnąć Dołącz ponownie na pasku pierwszego spotkania.

## Sposób 2

W niniejszym scenariuszu wykładowca planuje w kalendarzu tylko jedno spotkanie dla grupy egzaminowanych studentów przekazując równocześnie informację, że muszą być dostępni online w czasie trwania całego spotkania online, gdyż moment ich dołączenia się do tego spotkania będzie wyznaczony przez dodatkowe zaproszenie od wykładowcy. W tym scenariuszu egzaminujący ma większą swobodę czasową, gdyż sam będzie zapraszał kolejnych studentów do włączenia się na spotkanie online. Kluczowy (z punktu widzenia prowadzenia spotkania online) jest w tym scenariuszu moment kończenia egzaminu z jednym studentem i zapraszanie kolejnego. Aby zakończyć egzamin z jedną osobą, nie przerywając spotkania online, należy poprosić studenta o opuszczenie spotkania. Fakt opuszczenia spotkania widoczny będzie na liście uczestników spotkania (osoba powinna przejść z części Uczestnicy do części Zaproszeni). Gdyby osoba nie wyszła ze spotkania, można ją wyprosić poprzez wybranie z listy uczestników i wykonanie operacji Usuń uczestnika.

Po opuszczeniu spotkania przez poprzedniego egzaminowanego, należy zaprosić do spotkania kolejną osobę z grupy studentów przewidziany dla tego spotkania online. W tym celu należy poprosić ją o dołączenie wybierając ją na liście zaproszonych.